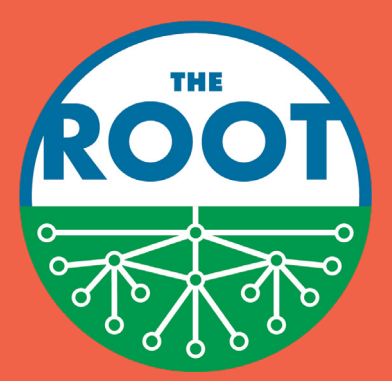

## SELF-CHECKOUT INSTRUCTIONS

## HOW TO USE THE KIOSK

**1** TAP SCREEN IF IN STANDBY MODE AND DARK

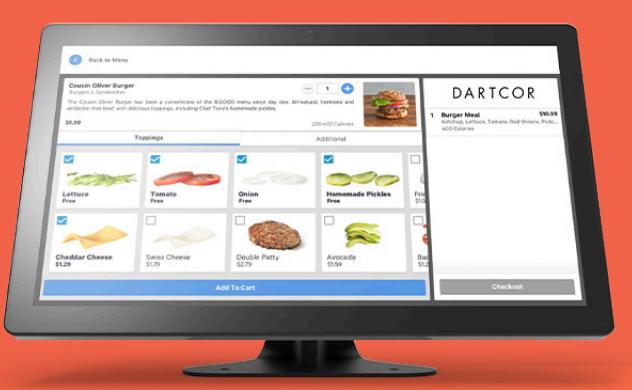

CLICK START BUTTON

**2**

- **3** SCAN ALL ITEMS USING BARCODE SCANNER OR BY SEARCHING UNDER THE PROPER CATEGORY, SELECTING THE ITEM, AND CLICKING ADD TO YOUR CART
- **4** CLICK CHECKOUT AT THE BOTTOM OF THE RIGHT SCREEN
- **5** INSERT OR TAP CREDIT CARD INTO READER ON COUNTER OR USE MOBILE PAY
- **6** SELECT EMAIL, TEXT RECEIPT, OR NO RECEIPT. ENJOY YOUR ITEMS!

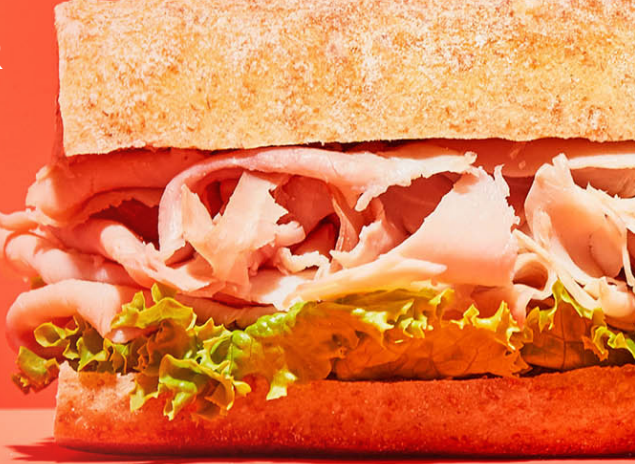

## DARTCOR